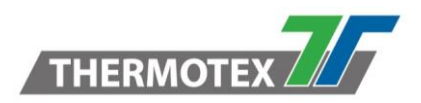

# **Kurzanleitung SimpleDemo**

Mit dem Tool "SimpleDemo" von Scemtec können Reader-Funktionen schnell und einfach getestet werden. Außerdem bietet das Tool eine einfache Funktion zur Messung der Antennenanpassung. Hierbei arbeitet der Reader jedoch nicht im Smart Read Betrieb (Stand Alone), sondern im sog. Host-Mode und wird mit STX/ETX-Kommandos vom PC gesteuert.

Das Tool ist eine ausführbare Exe-Datei, die nicht installiert werden muss.

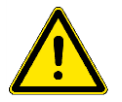

- **Zum Betrieb des Tools muss zwingend die Option "Stop via ESC enabled" im Smart Read / Interface Menu aktiviert sein. Durch diese Option wird das Umschalten vom Smart Read Modus in den Host Modus aktiviert. (Durch senden eines Escape-Zeichens)**
- **Je nach Firmware-Stand und Konfiguration des Readers ist ein Neustart des Readers erforderlich. Danach sollte unmittelbar die Verbindung zum Reader hergestellt werden.**

## **Inhalt**

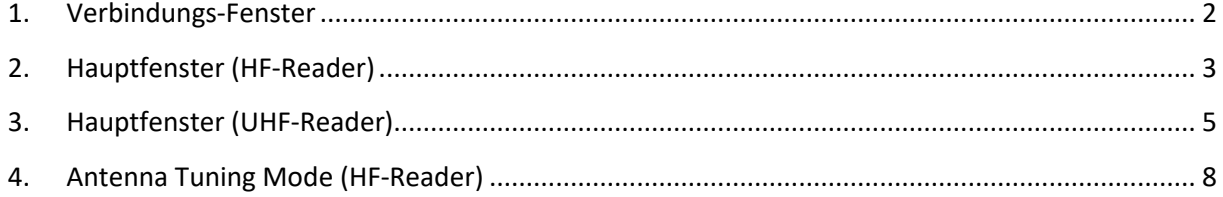

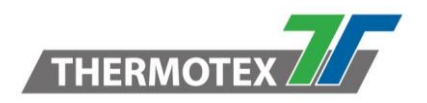

#### <span id="page-1-0"></span>**1. Verbindungs-Fenster**

Zum Herstellen der Verbindung zunächst die entsprechende Reader/Datenschnittstelle auswählen und den Connect-Button drücken.

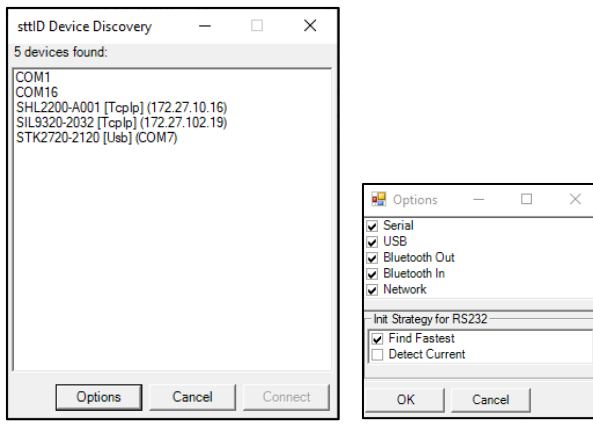

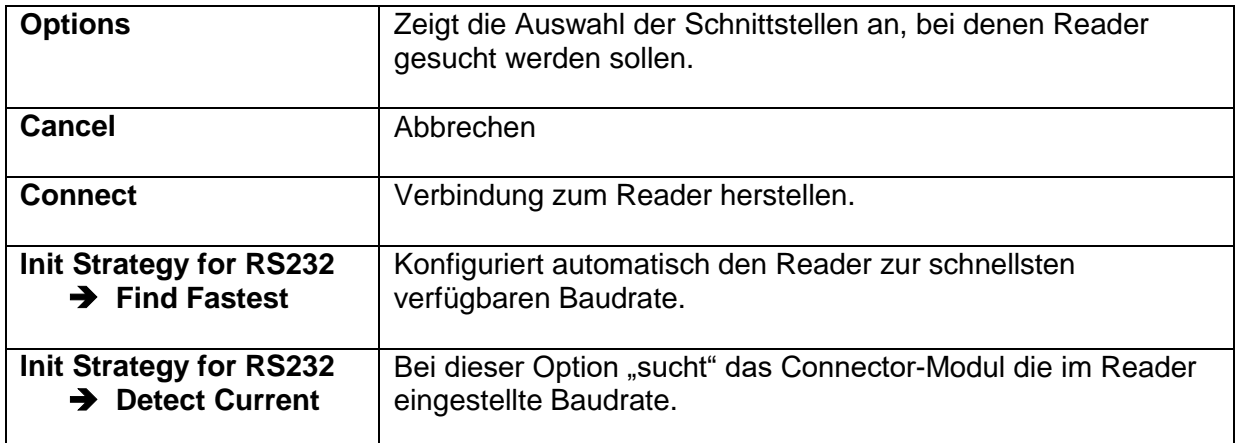

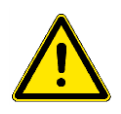

#### **Hinweis bei Verbindungsproblemen über die RS232-Schnittstelle:**

Sollte es zu einem Fehler bei der Verbindung über die RS232-Schnittstelle kommen, sollte die folgender Ablauf angewendet werden:

- 1. (Ggf. prüfen ob im Interface Menü die Option "Stop via ESC enabled" aktiviert ist)
- 2. Reader neu starten
- 3. SimpleDemo neu starten:
- "Init Strategy" for RS232 auf "Detect Current" gesetzt werden 4. Connect-Button drücken

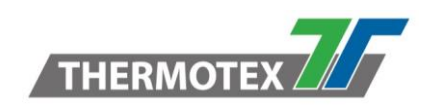

### <span id="page-2-0"></span>**2. Hauptfenster (HF-Reader)**

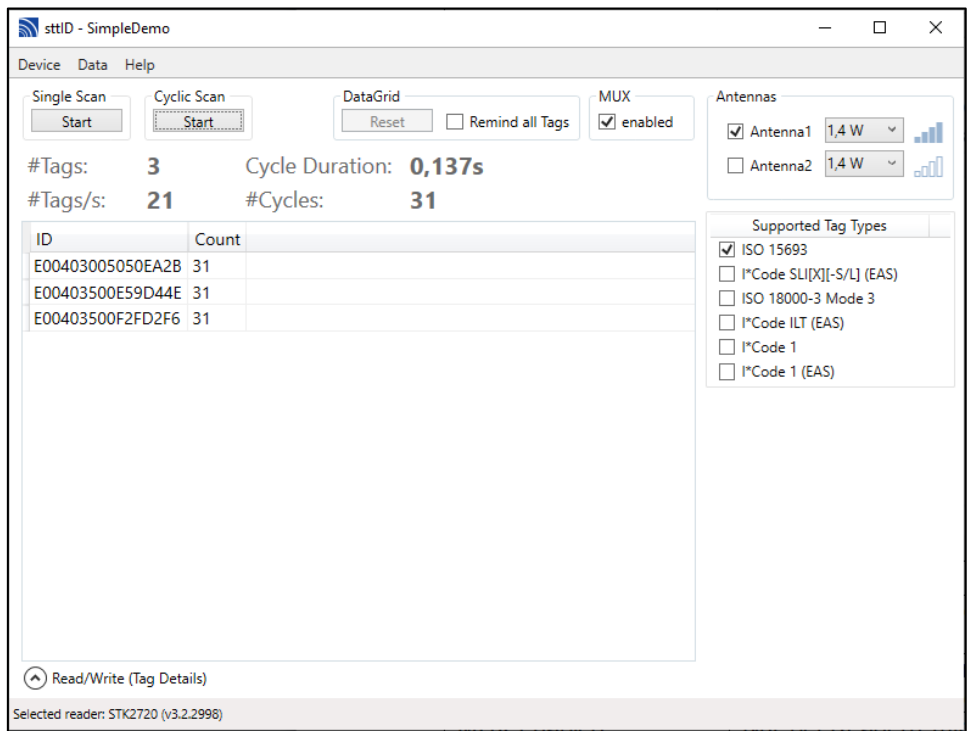

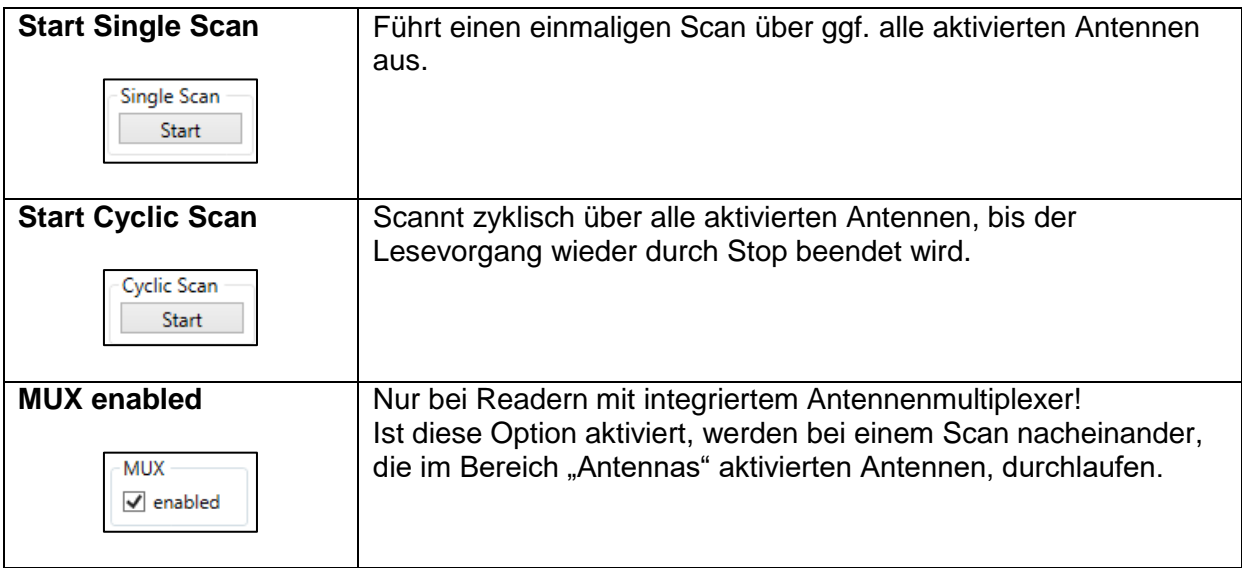

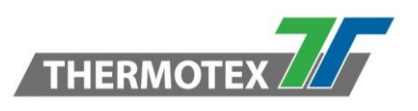

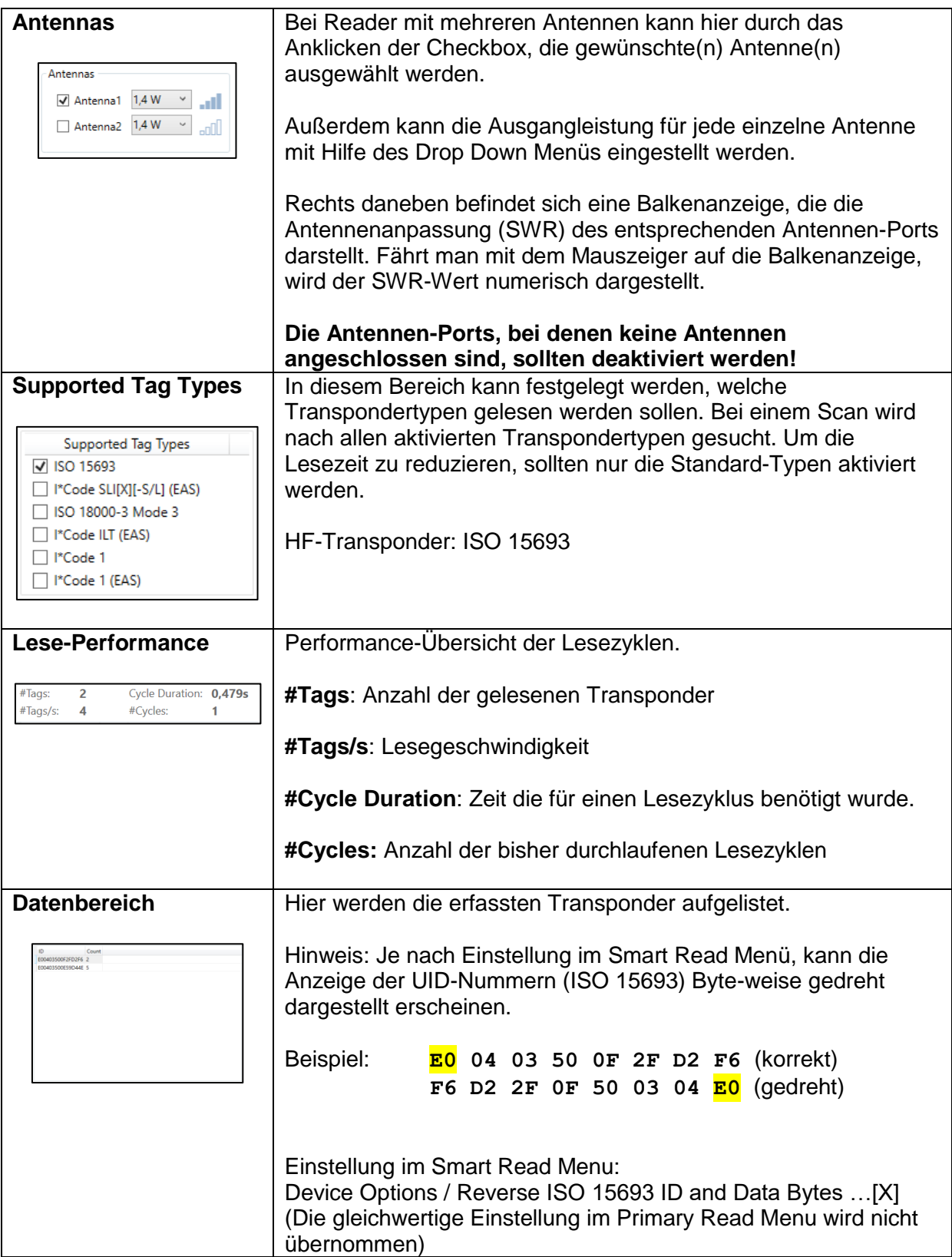

<sup>\\</sup>DE-FS01\Abteilung\TechnischeEntwicklung\Entwicklung\Entwicklung Identifikation\Transponder\Lieferanten\_Partner\Scemtec\Software\Simple Demo\Kurzanleitung SimpleDemo.docx

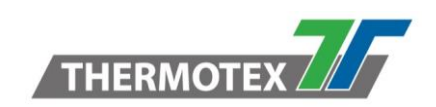

## <span id="page-4-0"></span>**3. Hauptfenster (UHF-Reader)**

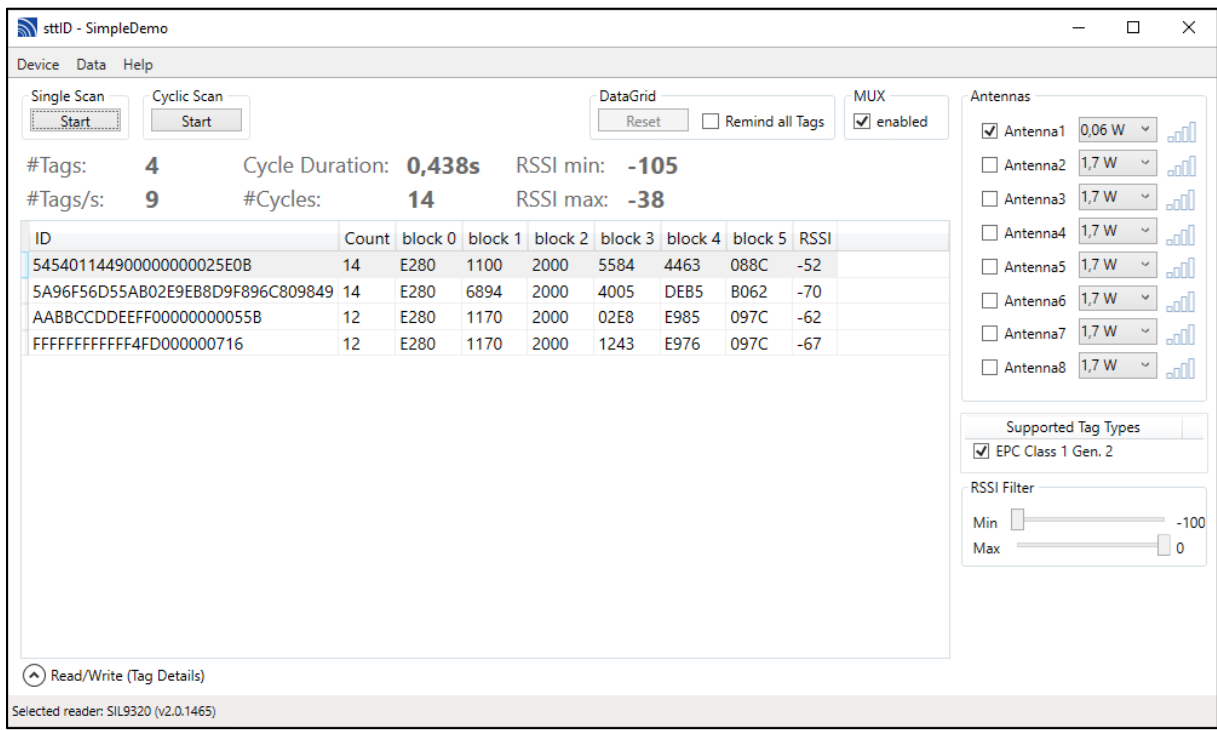

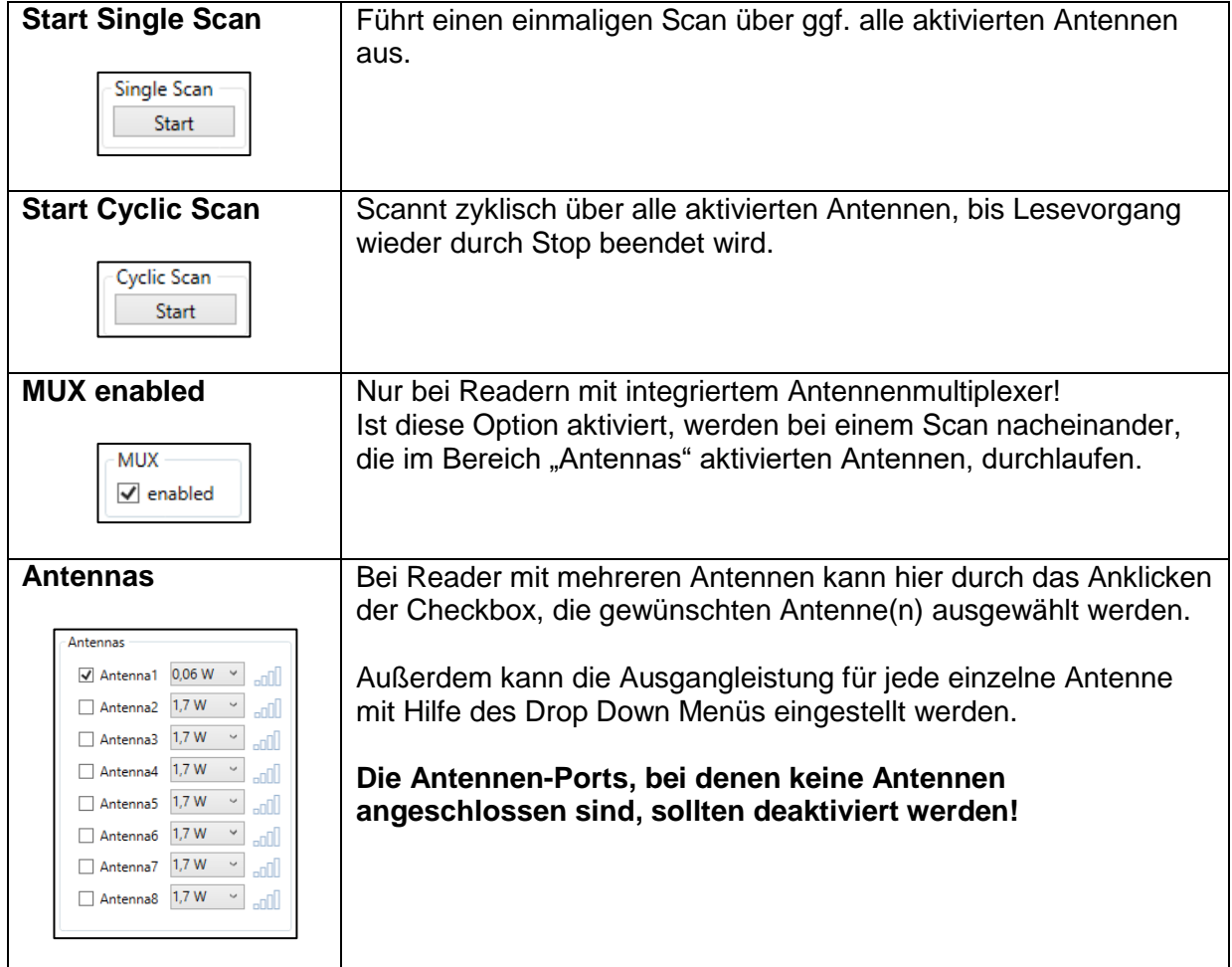

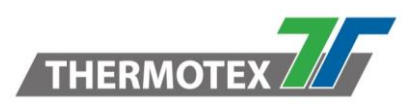

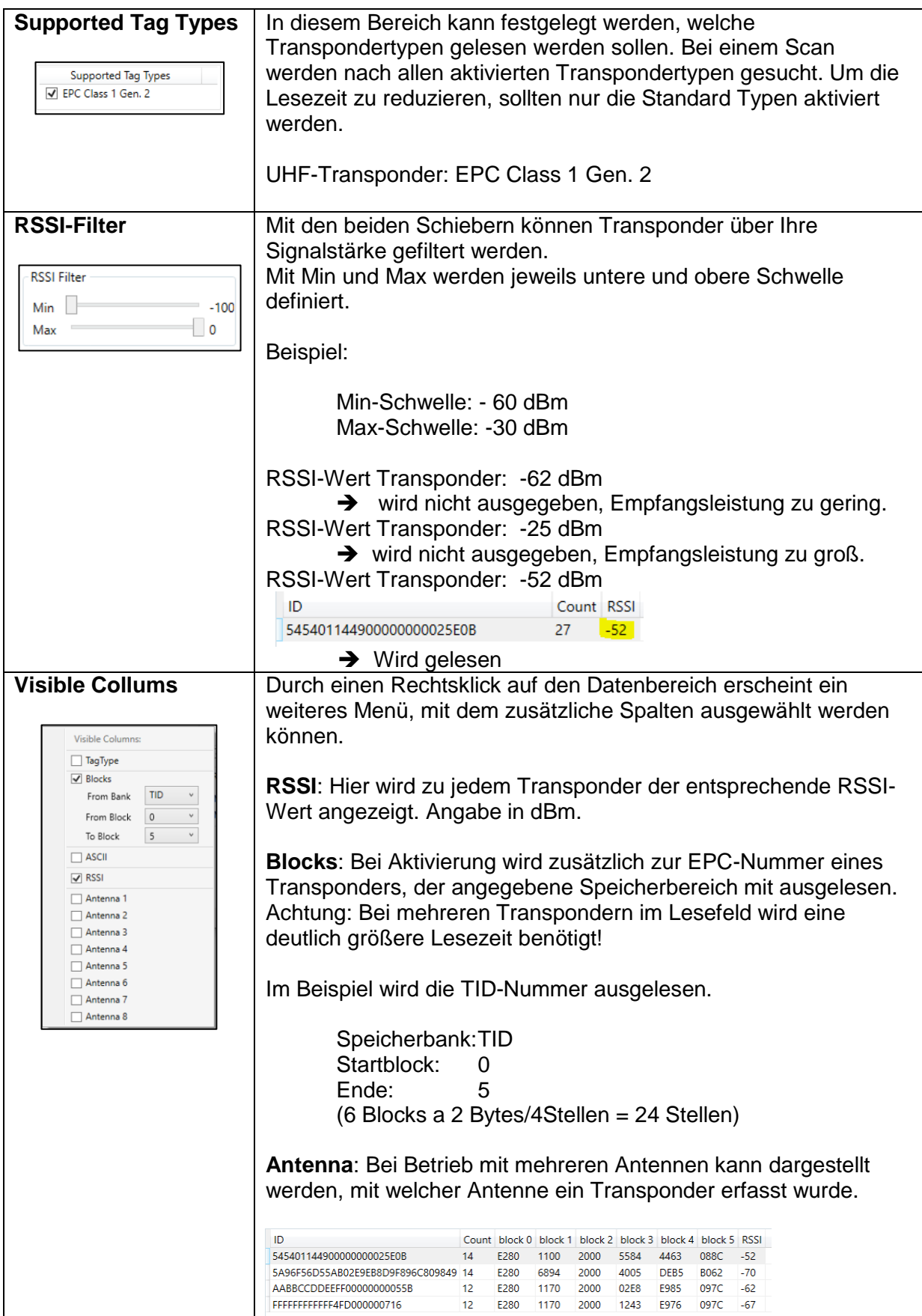

<sup>\\</sup>DE-FS01\Abteilung\TechnischeEntwicklung\Entwicklung\Entwicklung Identifikation\Transponder\Lieferanten\_Partner\Scemtec\Software\Simple Demo\Kurzanleitung SimpleDemo.docx

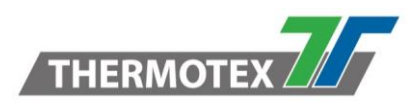

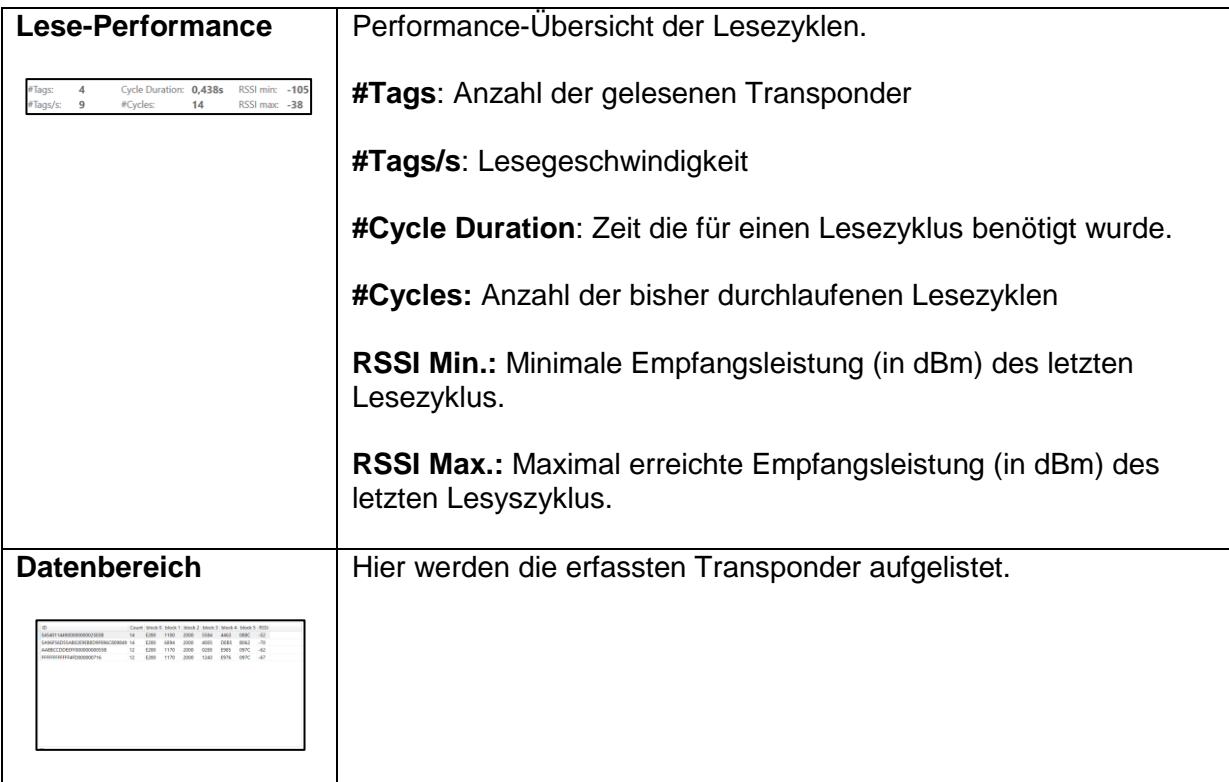

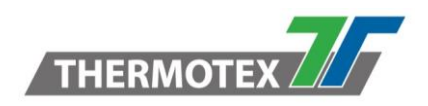

#### <span id="page-7-0"></span>**4. Antenna Tuning Mode (HF-Reader)**

Ein wichtiges Modul des SimpleDemo-Tools ist der sog. Antenne Tuning Mode. Hiermit kann der SWR-Wert eines Antennen-Ports als große Balkenanzeige und als Zahlenwert dargestellt werden. Dadurch ist diese Funktion ideal geeignet zum schnellen Überprüfen des Antennenabgleichs, z. B. im Service-Fall, oder zum Abgleich einer Antenne.

Zum Aufrufen der Funktion im Hauptfenster **Device / Antenna Tuning …** anklicken.

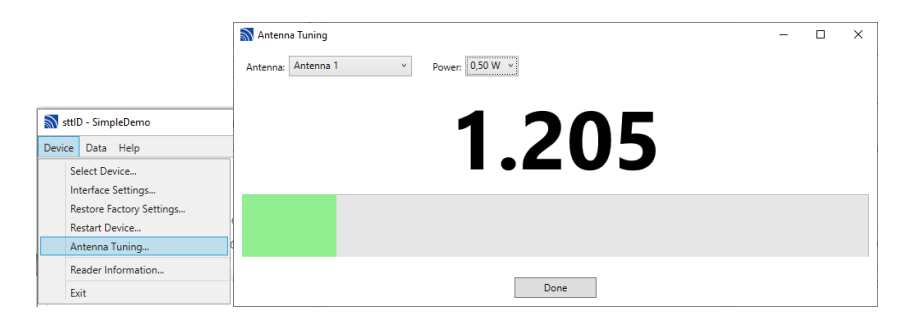

Im Feld **Antenna** kann der entsprechende Antennen-Port ausgewählt werden. Mit dem Feld **Power** wird die Ausgangleistung festgelegt, mit der der SWR-Wert ermittelt wird. Z. B. kann zum Testen einer Antenne (bzw. Matching Unit) die Leistung erhöht werden, um festzustellen, ob ein Kondensator defekt ist. Bei einer höheren Ausgangleistung könnte es zu einem Überschlag kommen. Dies hätte den Effekt, dass der SWR-Wert bei minimaler Leistung gut ist, bei einer hoher Ausgangleistung jedoch schlecht ist und keine Transponder gelesen werden können.

#### **Achtung: Die maximale Leistung der Antenne nicht überschritten werden!**